## ECS 98F - Shell Scripting

Stephen Ott

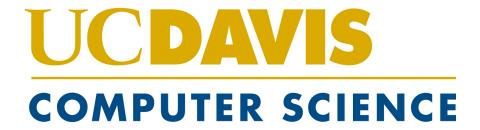

# Agenda

## Today's lecture

- Why we script and what we can script
- Bash syntax and semantics
- Writing maintainable scripts

# Philosophy of Scripting

## Why we script

- Save time
- Abstraction
- Adoration from our peers

## Two types of scripts

- The "throwaway" scripts
- The "throwaway" scripts that are now indispensible

HOW LONG CAN YOU WORK ON MAKING A ROUTINE TASK MORE EFFICIENT BEFORE YOU'RE SPENDING MORE TIME THAN YOU SAVE?

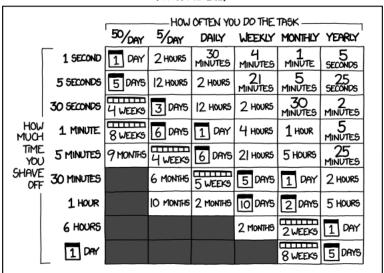

## **Problem Scenario**

## Importing photos

You have just imported some pictures from your phone onto your computer. All of the files are named something like IMG2002.jpg. The rest of your pictures are named something like image2002.jpg. How can we rename all of the IMG\_\_\_\_.jpg files to image\_\_\_\_.jpg?

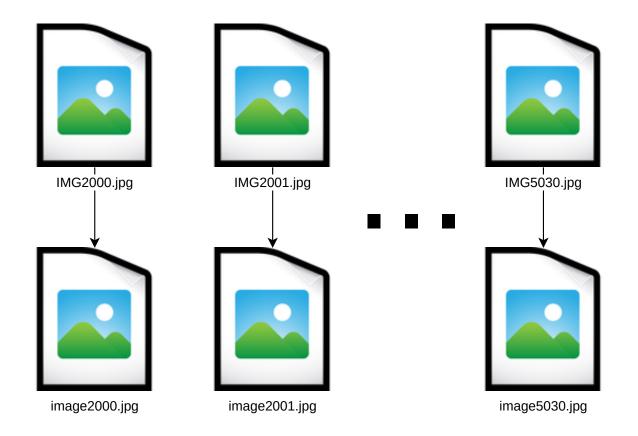

## **Problem Scenario**

#### What we want

- We want to be able to run command from our shell that will perform the rename for every jpeg named this way
- It would be nice if we could solve this, not only for this problem, but for the general problem of renaming multiple files with similiar names
- What information would we need?

```
$ ./batch_rename.sh IMG image <all_jpeg_files_in_a_directory>
```

## **Problem Scenario**

## First attempt

```
$ mv IMG2000.jpg image2000.jpg
$ mv IMG2001.jpg image2001.jpg
$ mv IMG2002.jpg image2002.jpg
...
```

#### Pros

- This technically works
- The command is really easy to remember
- Builds muscle memory

#### Cons

- What if there's 1000 files?
- What if it's some other file format?

## Thinking of bash as a language

- Bash is a programming language like C
- You already have written some Bash!
- Unlike C, Bash is interpreted and dynamically-typed

## Our first script

• Copy and paste what we were typing in the terminal into a file

```
$ mv IMG2000.jpg image2000.jpg
$ mv IMG2001.jpg image2001.jpg
$ mv IMG2001.jpg image2001.jpg
$ mv IMG2002.jpg image2002.jpg
...
$ mv IMG2020.jpg image2020.jpg
...
$ mv IMG2020.jpg image2020.jpg
...
mv IMG2020.jpg image2020.jpg
attempt1.sh
```

#### Then run

```
$ bash attempt1.sh
```

#### Variables

#### Assigning variables

- Bash is dynamically typed
- Spaces matter!

```
# This works
var="foo"

# This errors
var = "foo"

# This stores stdout from ls
files=$(ls)
```

#### Accessing variables

```
echo $var

# This works as well
echo "$var"
```

## String interpolation

- Bash strings can use either single or double-quoted strings
- Single-quoted will perform no interpolation

```
var='cool'

# Prints Stephen is pretty cool
echo "Stephen is pretty $var"

# This works as well and is sometimes more readable
echo "Stephen is pretty ${var}"

# Prints Stephen is not $var
echo 'Stephen is not so $var'
```

## String substitution

Bash allows you to easily substitute strings

```
message="Stephen is not cool"
correct_message={message/'cool'/'uncool'}
# Prints Stephen is not uncool
echo $correct_message
```

## Wildcard

- \* is a meta-character that represents zero or more of any characters
- Also called glob star

```
$ ls
main.c helper.h helper.c run.log run2.log run3.log
$ rm *.log
$ ls
main.c helper.h helper.c
```

## **Arrays**

- Same idea as arrays in C
- Index from zero
- Use += to append elements

```
$ bash array_example.sh
cherry
blueberry
```

- Index \* to get all elements in the array
- Use unset to remove elements of an array at an index
- Prefix the name of the array with # and index @ to get the length of the array

```
pies=('apple' 'cherry' 'pecan')
echo ${pies[*]}
unset pies[2]
echo ${pies[*]}
echo ${#pies[@]}
```

```
$ bash array_example2.sh
apple cherry pecan
apple cherry
2
```

## For loops

• Bash's for loops are iterator based

## A second attempt

```
for i in IMG*.jpg
do
    new_file_name=${i/IMG/image}
    echo "Renaming $i to $new_file_name"
    mv $i $new_file_name
done

$ bash attempt2.sh
Renaming IMG1.jpg to image1.jpg
Renaming IMG2.jpg to image2.jpg
Renaming IMG3.jpg to image3.jpg
```

#### **Pros**

- Works with 2, 50, or 1000 files
- Frees up time for you to get more coffee and do homework

#### Cons

- Someone else wouldn't be able to use it
- Only works for this scenario

#### Comments

• Single line comments in Bash start with #

```
# Using comments keeps your code readable
```

## She-bang lines

• This is a single line that appears on the first line of the file to provide a path to the interpreter

```
#!/bin/bash

for i in IMG*.jpg
do
    new_file_name=${i/IMG/image}
    echo "Renaming $i to $new_file_name"
    mv $i $new_file_name

done
attempt2.sh
```

## Command line arguments

- In bash, arguments are also indexed by position
  - \$0 is the name of the script
  - \$1, \$2, ... refer to the positional arguments in their respective order

```
#!/bin/bash
echo $3
echo $2
echo $1
```

```
$ chmod +x arg_test.sh
$ ./arg_test.sh Stephen Grant Noah
Noah
Grant
Stephen
```

#### Variable number of arguments

- Scripts can have a variable number of arguments
- These arguments are stored in the special variable \$@
  - shift is a reserved keyword to shift which section of the sequence of arguments we are looking at

```
#!/bin/bash
echo $@
shift 2
echo $@
arg_test2.sh
```

```
$ chmod +x arg_test2.sh
$ ./arg_test2.sh a b c d e f
a b c d e f
c d e f
```

#### Conditionals

#### **If-statements**

• Enclose statement in double square brackets

```
if [[ 2 != 3 ]]
then
    echo "2 is not 3"

else
    echo "If 2 is 3, then pi is a rational number"
fi
```

#### Case statements

• Nice way to replace if...else if...else blocks

```
case $some_string in
    ni)
        echo "We are the knight who say ni"
        ;;
    it)
        echo "AHHHHH! Don't say that word!"
        ;;
    *)
        echo "ni"
esac
```

#### Exit codes

#### Checking exit codes

- Recall that a program has failed if it has a nonzero exit code
- The exit code of the last command is stored in the variable \$?
- This also works with the && and || operators to allow you to succinctly express this logic

# #!/bin/bash grep 'Gandalf' list\_of\_dwarves.txt if [[ \$? != 0 ]] then echo "Gandalf is not a dwarf" exit 1 else echo "Gandalf is a dwarf" exit 0 fi

#### Providing exit codes

- Use the exit command followed by an integer
- Numbering these in a meaningful way makes it easy to identify problems in your code
- Defaults to 0

```
$ chmod +x dwarf_search.sh
$ ./dwarf_search.sh
Gandalf was not in the list of dwarves
$ echo $?
1
```

#### **Functions**

#### Differences from C

- It is then helpful to think of functions as mini-scripts
  - This includes passing and accessing arguments to the function

#### Example

```
#!/bin/bash

lines_in_file()
{
    # Here $1 is the name of a file
    wc -1 $1
}
lines_in_file list_of_dwarves.txt
    function_example.sh
```

```
$ chmod +x function_example.sh
$ ./function_example.sh
13
```

## The script

• Let's look at a solution with our new knowledge of Bash

```
#!/bin/bash

mode=$1
find=$2
replace=$3
# Shift 3, so $@ will refer to the target files
shift 3
files=$@

print_help()
{
...
}

do_rename()
{
...
}
```

```
case $mode in
   '-h')
      print_help
   '-d')
      echo 'Performing dry run'
      do_rename true
      ;;
   '-f')
      echo 'Performing rename in place'
      do rename false
      ;;
      echo 'Invalid arguments. Try again'
      print_help
      exit 1
esac
                                             batch_rename.sh
```

## The print\_help function

```
print_help()
{
    # Prints a help message to the user
    echo "Usage: ./batch_rename.sh [-h|-d|-f] FIND REPLACE FILES"
    echo ""
    echo "FIND: The substring that constitutes a file name we want to change"
    echo "REPLACE: What we will replace the FIND string with"
    echo "FILES: The target files to be renamed"
    echo "    -h: Help. Prints this help message and exits"
    echo "    -d: Dry run. Prints what the changes would be but does not execute the changes"
    echo "    -f: Force. Changes the file names in place."
}
```

## The do\_rename function

```
do_rename()
   dry run=$1
   # For each file
   for i in $files
   do
      # If $find is a substring of $i
      if [[ $i == *"${find}"* ]]
      then
         # perform the substitution
         new_name=${i/$find/$replace}
         # if the user indicated they don't want to do a dry run
         if [[ $dry run = false ]]
         then
            # perform the rename
            mv $i $new_name && echo "Successfully renamed $i to $new_name"
         else
            # else just print what the result would be
            echo "Would rename $i to $new_name"
         fi
      fi
                                                                                                    batch_rename.sh
```

#### Let's run it!

```
$ ls
IMG1.jpg IMG2.jpg IMG3.jpg
$ ./batch_rename.sh -f IMG image *.jpg
Performing rename in place
Successfully renamed test_files/IMG1.jpg to test_files/image1.jpg
Successfully renamed test_files/IMG2.jpg to test_files/image2.jpg
Successfully renamed test_files/IMG3.jpg to test_files/image3.jpg
$ ls
image1.jpg image2.jpg image3.jpg
```

## This fixes all the cons of the previous iteration

- Will work with any file naming scheme
- Can be run from other directory locations
- Friendly for other users

## Shellcheck

- Utility to lint your bash scripts
- Catches syntactic errors and code that may be a problem under certain cases

## Conclusion

- Bash is a programming language
- Shell scripting is a powerful tool to automate repetitive tasks
- However, it is not a development language<sup>1</sup>
- Shell scripting should *not* be used when 1
  - Performance matters
  - The task has non-straightforward logic
  - Your script has to perform massive amounts of data manipulation
- Other languages can be used for scripting

1: Source: Google's Style Guide

# References & Further Reading

- Shell Scripting Tutorial
  - This serves as a good refresher on bigger concepts and constructs of the language
- Google Shell Script Style Guide
  - While the style guide informs style, it also gives a great philosophy of what you should script
- What is Bash?
  - o GNU's introduction to what Bash is. Gives a good overview of language semantics
- Bash cheat sheet
  - Concise reminder on features of the language. Sometimes helpful to have open in another window while writing a script.